## Einlösen des PIN als "Studierende" oder "Studierender" der Aus- und **Weiterbildung an der PH Oberösterreich:**

Auf der Webseite www.ph-online.ac.at/ph-ooe drücken sie bitte rechts oben auf das Schlüsselsymbol.

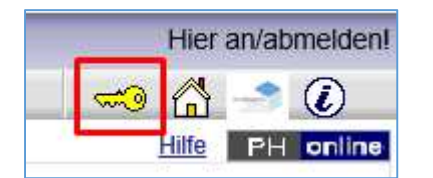

Nun kommen sie auf das Fenster wo sie sich in PH-Online im Regelfall mit Benutzername und Kennwort anmelden können. Sie müssen jedoch zuerst ihren PIN einlösen.

Hierzu benutzen sie bitte den Link am unteren Ende dieser Seite um den PIN einzulösen.

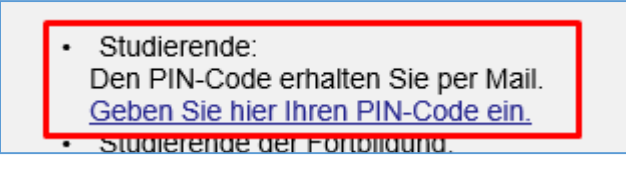

Bitte beachten sie, unbedingt den Link für "Studierende" verwenden!!!

Im folgenden Fenster geben sie bitte ihre Daten ein:

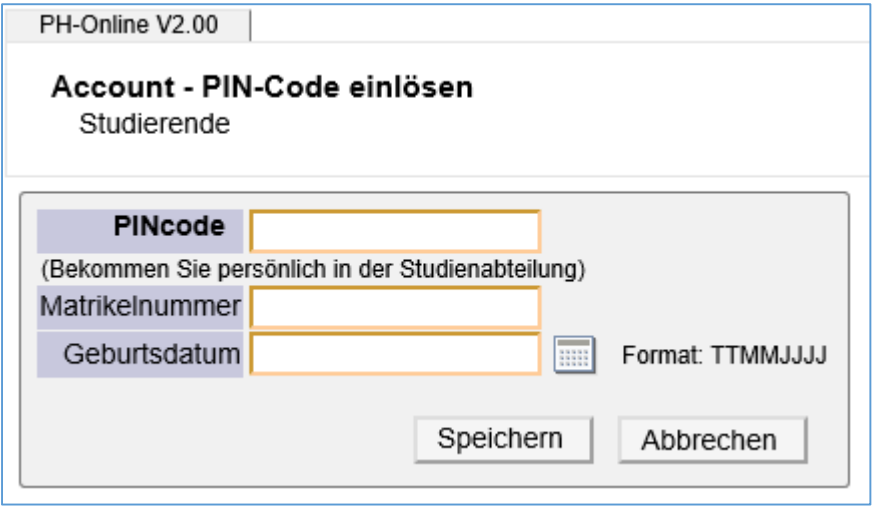

Bitte geben sie den **PINcode** manuell unter Beachtung der Groß-/Kleinschreibung ein, **nicht hineinkopieren !**

**Matrikelnummer** ist ebenfalls in der Mailnachricht mit dem PINcode enthalten.

**Geburtsdatum** in der vorgegebenen Schreibweise.

Danach wird ihnen ihr aktivierter Benutzername angezeigt. Sie werden aufgefordert ein Kennwort zu vergeben. Das Kennwort muss mindestens 6 Zeichen lang sein und max. 14 Zeichen. Sie müssen mindestens eine Zahl sowie einen Buchstaben verwenden.

Ihr Benutzername lautet in der Regel "vorname.nachname".

Bei längeren Namen wird dieser abgeschnitten. Sollte eine Namensgleichheit vorkommen, achten sie darauf welcher Benutzername vergeben wird (meist: vorname2.nachname).